Welcome to CTEIS, the Career and Technical Education Information System!

"What is CTEIS and how do I use it?" CTEIS is a Web-based application that allows you to report enrollment information for state approved CTE programs to the State of Michigan. To access it, you may log into the system at: milogintp.michigan.gov using your MI Login username and password. The average building level reporter will focus on completing three reports throughout the course of the year. Enrollments, Expenditures, and Follow Up. When collecting data for CTEIS Reporting: entinformation for state-approved CTE programs to the State of Michigan. To access it, you may<br>the system at: milogintp.michigan.gov using your MI Login username and password. The average<br>level reporter will focus on comp **CTEIS INTRODUCTION**<br>
Ind Technical Education Information System!<br>
it?" CTEIS is a Web-based application that allows you to report<br>
approved CTE programs to the State of Michigan. To access it, you may

- Receive class instructional design from staff, enter instructional design into CTEIS, and verify effective design structure by obtaining
- Enter all available courses and student information into CTEIS, print student class lists, and obtain teacher signatures. representival focus on completing three reports throughout the course of the years, Expenditures, and Follow Up. When collecting data for CTEIS Reporting:<br>
Receive class instructional design from staff, enter instructional Event Complete in November<br>
Seceive class instructional design from staff, enter instructional design into CTEIS, and verify<br>
effective design structional design from staff, enter instructional design into CTEIS, and verif eceive class instructional design from staff, enter instructional design into CTEIS,<br>ffective design structure by obtaining<br>ther all available courses and student information into CTEIS, print student class<br>btain teacher s effective design structure by obtaining<br>
• Ener all available courses and student information into CTEIS, print student class lists, and<br>
obtain teacher signatures.<br>
• Run Enrollment Validation to check for errors.<br>
• Meth Enter all available courses and student information into CTEIS, print student class lists,<br>both fincollment Validation to check for errors.<br>Run Enrollment Validation to check for errors.<br>Address all student UC and MSDS dat
- Run Enrollment Validation to check for errors.
- Address all student UIC and MSDS data issues.
- Verify all entries by printing student class lists and obtaining teacher signatures.
- Enter and validate all CTEIS expenditures.
- Conduct the Follow-Up survey.

# ENROLLMENT FOLLOW-UP

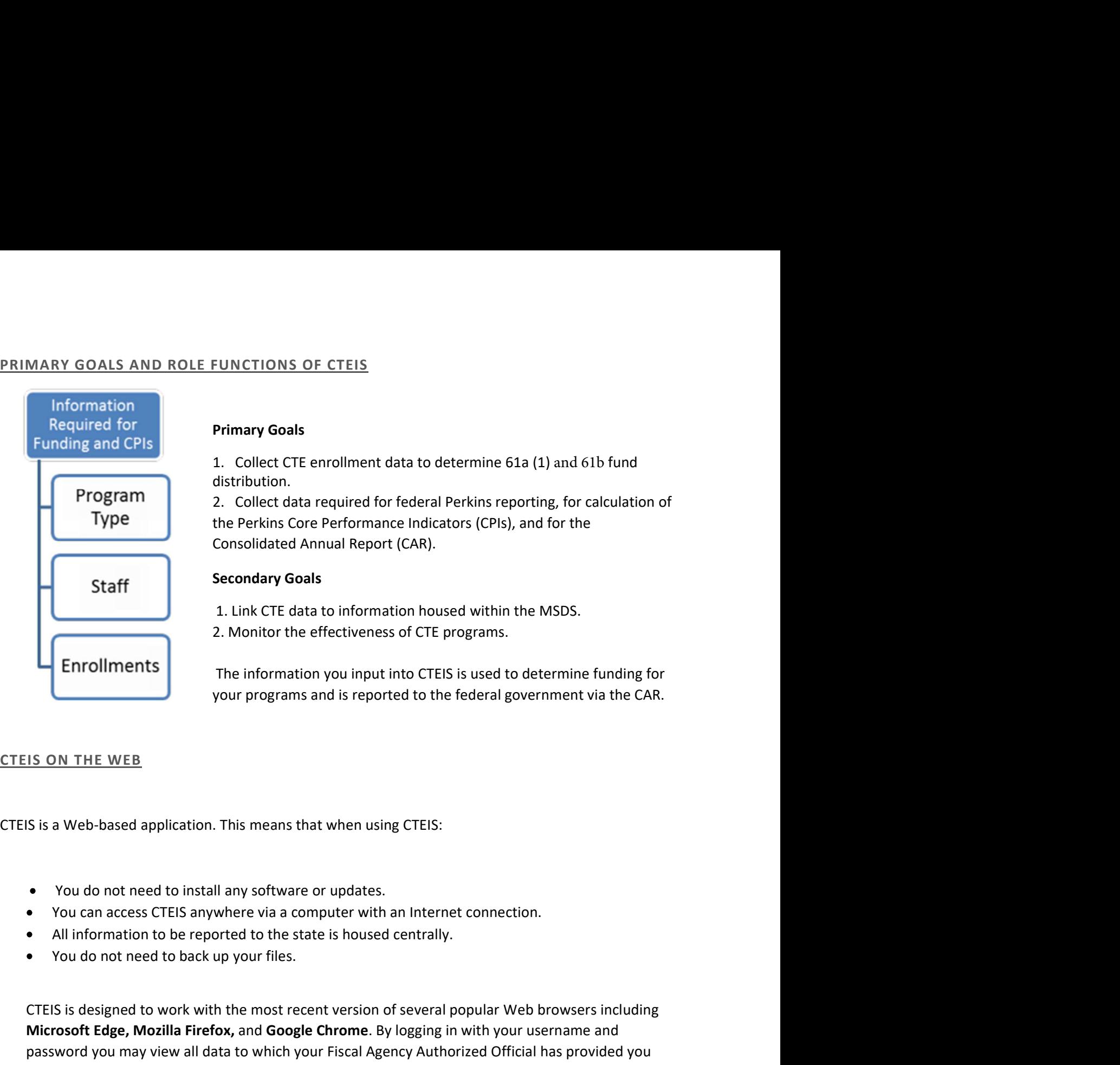

- 
- 
- 
- 

ENTERT THE UNITE INTERTATION on the most recent version of the federal government via the CAR.<br>
SON THE WEB<br>
SON THE WEB<br>
SON THE WEB<br>
SON THE WEB<br>
THE WEB<br>
THE WEB<br>
THE WEB<br>
THE WEB<br>
THE WEB<br>
THE WEB<br>
THE WEB<br>
THE WEB<br>
TH The information you input into CTEIS is used to determine funding for<br>your programs and is reported to the federal government via the CAR.<br>IS ON THE WEB<br>S is a Web-based application. This means that when using CTEIS:<br>You d vour programs and is reported to the federal government via the CAR.<br>
IS ON THE WEB<br>
S is a Web-based application. This means that when using CTEIS:<br>
• You do not need to install any software or updates.<br>
• All information access.